# Quick Start Guide

Snelstartgids Guide d'information rapide Schnellstart-Handbuch Guida introduttiva rapida

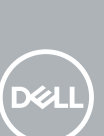

### **1** Connect the keyboard and mouse  $\qquad \qquad$  3 Connect the display  $\qquad \qquad$  4 Connect the power cable and  $\qquad \qquad$  5

# **OptiPlex 3050 Tower**

# **2 Connect the network cable — optional**

Sluit het toetsenbord en de muis aan Connecter le clavier et la souris Tastatur und Maus anschließen Collegare la tastiera e il mouse

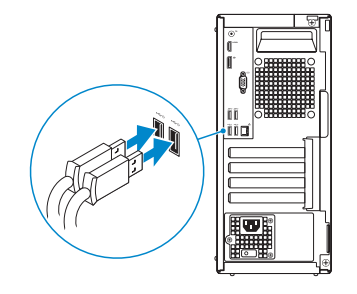

Sluit de netwerkkabel aan (optioneel) Connecter le câble réseau (facultatif) Netzwerkkabel anschließen (optional) Collegare il cavo di rete (opzionale)

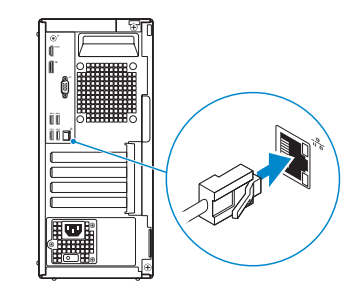

### **Connect the display**

Sluit het beeldscherm aan Connecter l'écran Bildschirm anschließen

Collegare lo schermo

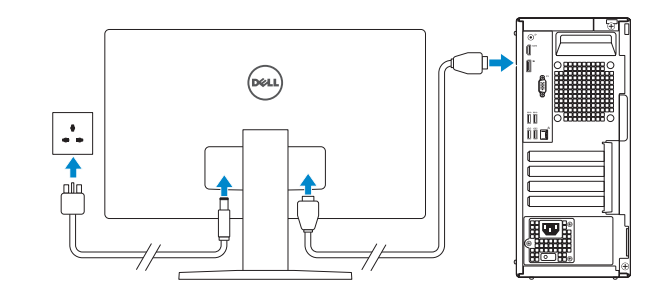

- *MOTE:* If you ordered your computer with a discrete graphics card, connect the display to the discrete graphics card.
- **N.B.:** Als u uw computer inclusief een discrete grafische kaart heeft gekocht, sluit u het beeldscherm aan op de discrete grafische kaart.
- **REMARQUE :** si l'ordinateur a été livré avec une carte graphique dédiée en option, connecter l'écran à la carte graphique.
- **ANMERKUNG:** Wenn Sie einen Computer mit separater Grafikkarte bestellt haben, schließen Sie die Anzeige über die separate Grafikkarte an.
- **N.B.:** se il computer è stato ordinato con una scheda grafica discreta, collegare lo schermo alla scheda grafica discreta.

**REMARQUE :** dans le cas d'une connexion à un réseau sans fil sécurisé, saisir le mot de passe d'accès au réseau sans fil lorsque l'invite apparaît.

# **Connect the power cable and press the power button**

Sluit de stroomkabel aan en druk op de aan-uitknop Connecter le câble d'alimentation et appuyer sur le bouton d'alimentation Stromkabel anschließen und Betriebsschalter drücken Collegare il cavo di alimentazione e premere il pulsante di alimentazione

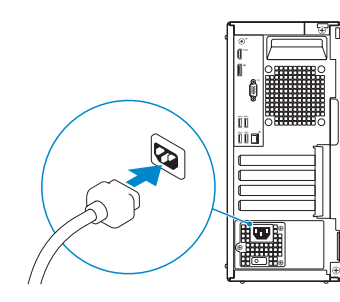

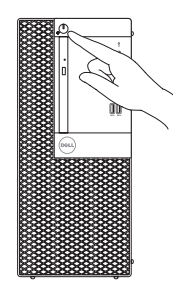

# **Finish operating system setup**

Voltooi de installatie van het besturingssysteem Terminer la configuration du système d'exploitation Betriebssystem-Setup abschließen Terminare la configurazione del sistema operativo

### **Windows 7**

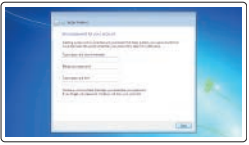

#### **Set a password for Windows**

Stel een wachtwoord voor Windows in Définir un mot de passe pour Windows Kennwort für Windows einrichten Impostare una password per Windows

# as commercial  $z = 4$

#### **Connect to your network**

Maak verbinding met uw netwerk Se connecter à un réseau Mit dem Netzwerk verbinden Connettere alla rete

#### **NOTE: If you are connecting to a secured wireless network, enter the password for the wireless network access when prompted.**

**N.B.:** als u verbinding maakt met een beveiligd draadloos netwerk, vul dan het wachtwoord voor het netwerk in wanneer daar om gevraagd wordt.

**ANMERKUNG:** Wenn Sie sich mit einem geschützten Wireless-Netzwerk verbinden, geben Sie das Kennwort für das Wireless-Netzwerk ein, wenn Sie dazu aufgefordert werden.

**N.B.:** per collegarsi a una rete senza fili protetta, inserire la password di accesso alla rete senza fili quando richiesto.

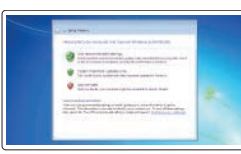

#### **Protect your computer**

Beveilig de computer Protéger votre ordinateur Computer schützen Proteggere il computer

# **Ubuntu**

#### **Follow the instructions on the screen to finish setup.**

Volg de instructies op het scherm om de setup te voltooien. Suivre les instructions qui s'affichent à l'écran pour terminer la configuration. Folgen Sie den Anweisungen auf dem Bildschirm, um das Setup abzuschließen. Seguire le istruzioni visualizzate sullo schermo per terminare la configurazione.

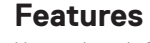

Kenmerken | Caractéristiques | Funktionen | Funzioni

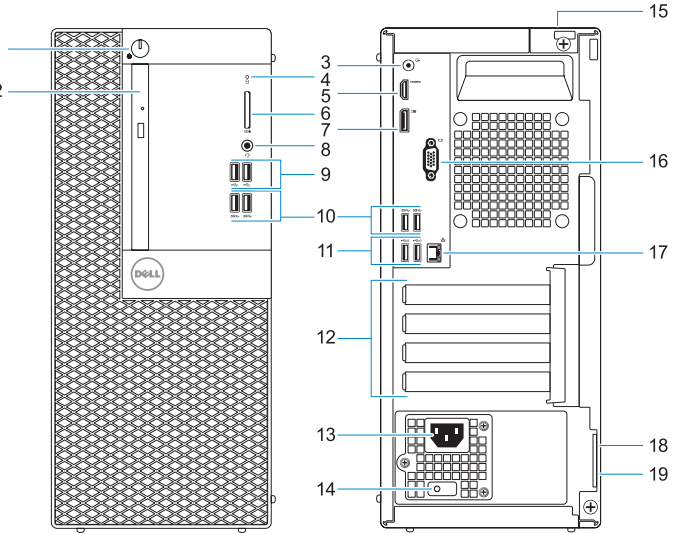

#### **Product support and manuals**

Productondersteuning en handleidingen Support produits et manuels Produktsupport und Handbücher Supporto prodotto e manuali

#### **Dell.com/support Dell.com/support/manuals Dell.com/support/windows**

#### **Contact Dell**

Contact opnemen met Dell | Contacter Dell Kontaktaufnahme mit Dell | Contattare Dell

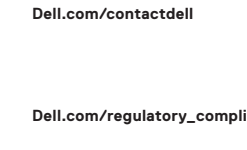

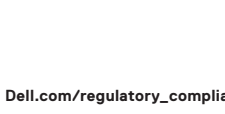

**liance** 

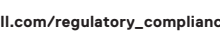

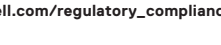

#### **Regulatory and safety**

Regelgeving en veiligheid Réglementations et sécurité Sicherheitshinweise und Zulassungsinformationen Normative e sicurezza

#### **Regulatory model**

Beschreven model | Modèle réglementaire Muster-Modellnummer | Modello normativo **D18M**

#### **Regulatory type**

Beschreven type | Type réglementaire Muster-Typnummer | Tipo di conformità **D18M003**

#### **Computer model**

Computermodel | Modèle de l'ordinateur Computermodell | Modello computer

**OptiPlex 3050 Tower**

© 2016 Dell Inc. © 2016 Microsoft Corporation. © 2016 Canonical Ltd.

Printed in China. 2016-11

- **1.** Bouton d'alimentation et voyant d'alimentation
- **2.** Lecteur optique (en option)
- **3.** Port de ligne de sortie
- **4.** Voyant d'activité du disque dur
- **5.** Port HDMI
- **6.** Lecteur de cartes mémoire (en option)
- **7.** Port DisplayPort
- **8.** Port pour casque
- **9.** Ports USB 2.0
- **10.** Ports USB 3.0
- **11.** Ports USB 2.0 (compatible Smart Power On)
- **12.** Logements pour cartes d'extension
- **13.** Port du connecteur d'alimentation
- **14.** Voyant de diagnostic du bloc d'alimentation
- **15.** Passage pour verrou du cache des câbles
- **16.** Port VGA (en option)
- **17.** Port réseau
- **18.** Passage pour câble de sécurité Kensington
- **19.** Anneau pour cadenas

- **1.** Betriebsschalter und **Betriebsanzeige**
- **2.** Optisches Laufwerk (optional)
- **3.** Ausgangsanschluss
- **4.** Festplatten-Aktivitätsanzeige
- **5.** HDMI-Anschluss
- **6.** Medienkarten-Lesegerät (optional)
- **7.** DisplayPort-Anschluss
- **8.** Kopfhöreranschluss
- **9.** USB 2.0-Anschlüsse
- **10.** USB 3.0-Anschlüsse
- **11.** USB 2.0-Anschlüsse (unterstützt Smart Power On)
- **12.** Erweiterungskartensteckplätze
- **13.** Netzanschluss-Port
- **14.** Diagnoseanzeige der Stromversorgung
- **15.** Verriegelungsschlitz für Kabelabdeckung
- **16.** VGA-Anschluss (optional)
- **17.** Netzwerkanschluss
- **18.** Kensington-Sicherheitskabeleinschub
- **19.** Ring für das Vorhängeschloss
- **1.** Indicatore di alimentazione e pulsante di alimentazione
- **2.** Unità ottica (opzionale)
- **3.** Porta della linea di uscita
- **4.** Indicatore di attività del disco rigido **14.** Indicatore di diagnostica
- **5.** Porta HDMI
- **6.** Lettore scheda di memoria (opzionale)
- **7.** DisplayPort
- **8.** Porta auricolare
- **9.** Porte USB 2.0
- **10.** Porte USB 3.0
- **11.** Porte USB 2.0 (supportano l'accensione intelligente)
- **12.** Slot delle schede di espansione
- **13.** Porta connettore di alimentazione
- dell'alimentatore
- **15.** Slot blocco copertura cavo
- **16.** Porta VGA (opzionale)
- **17.** Porta di rete
- **18.** Slot per cavo di sicurezza Kensington
- **19.** Anello del lucchetto

- **1.** Aan-uitknop en voedingslampje
- **2.** Optisch station (optioneel)
- **3.** Lijnuitgang
- **4.** Activiteitenlampje vaste schijf
- **5.** HDMI-poort
- **6.** Geheugenkaartlezer (optioneel)
- **7.** DisplayPort
- **8.** Headsetpoort
- **9.** USB 2.0-poorten
- **10.** USB 3.0-poorten
- **11.** USB 2.0-poorten (ondersteunt Smart Power On)
- **12.** Uitbreidingskaartsleuven
- **13.** Poort voor stroomkabel
- **14.** Diagnostisch lampje voeding
- **15.** Slot voor kabelbehuizing
- **16.** VGA-poort (optioneel)
- **17.** Netwerkpoort
- **18.** Kensington-veiligheidskabelslot
- **19.** Padlock-ring

 $01/924PAD0$ 

- **1.** Power button and power light
- **2.** Optical drive (optional)
- **3.** Line-out port
- **4.** Hard drive activity light
- **5.** HDMI port
- **6.** Memory card reader (optional)
- **7.** DisplayPort
- **8.** Headset port
- **9.** USB 2.0 ports
- **10.** USB 3.0 ports
- **11.** USB 2.0 ports (supports Smart Power On)
- **12.** Expansion card slots
- **13.** Power connector port
- **14.** Power supply diagnostic light
- **15.** Cable cover lock slot
- **16.** VGA port (optional)
- **17.** Network port
- **18.** Kensington security cable slot
- **19.** Padlock ring